## Kako izbrišem više naloga za knjiženje istovremeno?

Zadnja sprememba 26/11/2019 9:17 am CET

U situaciji kada je nalog samo sačuvan a ne i potvrđen, on u dvojnom knjigovodstvu ima **status nacrta**.

Označen je **zelenom** bojom.

## **Nalog za knjiženje je u nacrtu, ako na primer:**

- po unosu naloga neposredno u Dvojno knjigovodstvo dokument samo sačuvamo a ne i potvrdimo;
- otkažemo potvrđivanje naloga za knjiženje u Dvojnom knjigovodstvu, bez obzira na to, preko kog modula je izdat dokument;
- dokumente (najčešće račune) unosi korisnik, koji nema prava knjiženja, u tom slučaju se naprave samo nacrti naloga za knjiženje.

Takve naloge za knjiženje nije neophodno brisati svaki posebno, već možemo da iskoristimomasovne obrade za grupno brisanje.

## U **Dvojnom knjigovodstvu** izaberemo **Masovne obrade.**

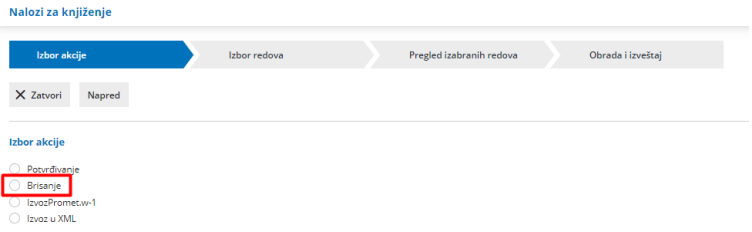

Čekiramo one naloge koje želimo da obrišemo i kliknemo na napred.

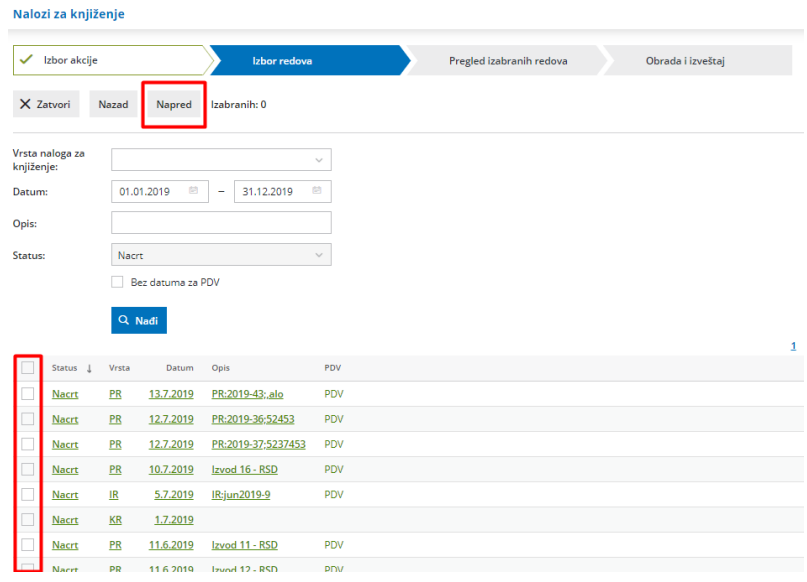

Program ispiše broj izbrisanih naloga za knjiženje.

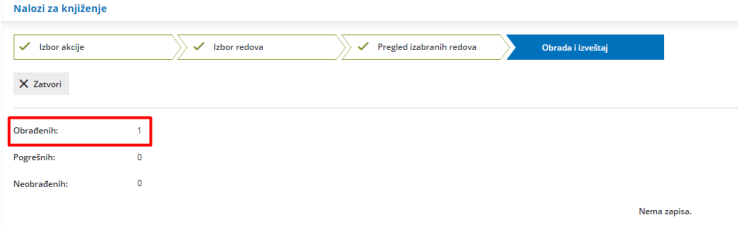